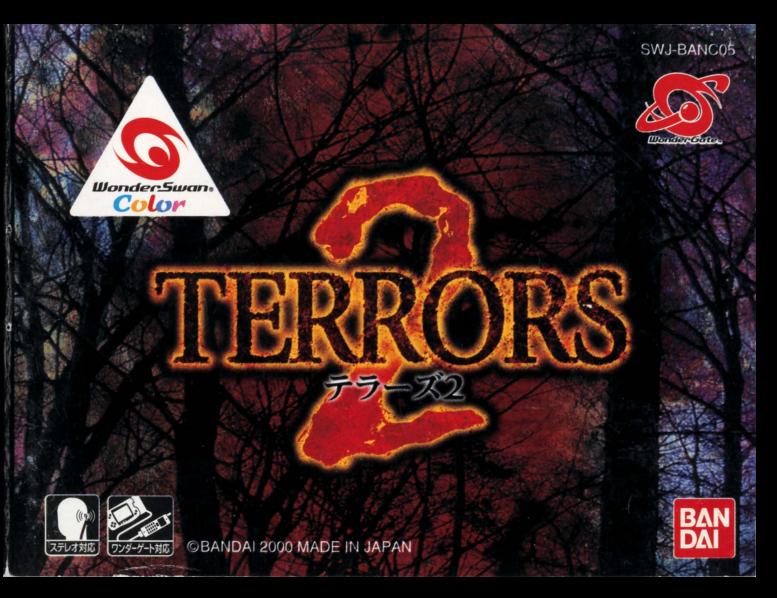

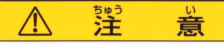

### 必ずお読みください

<sub>あかせつめしょ かなら</sub><br>7圾説明書を必ずお読みください。

- い。<br>い。の刺激などにより、一時的な筋肉のけいれんや意識の喪笑などの症状を起こした場合 やゲーム中にめまい・昨き、。また、また、<br>やゲーム中にめまい・昨き気・疲労感などを感じた場合は、ゲームをすぐに中止し、医師の 診断を受けてください。
- ●競わぬ事故の原因となりますので、運転中、歩行時などの使用および航空機の単など、使用は、最もいうないますので、運転中、歩行時などの使用および航空機の が難止および制限されている場所では使用しないでください。
- 。<br>思わぬ事故の原因となりますので、 **彼れた状態(手や腕の疲**勞、自の乾燥など)や長時間連続 の使角はしないでください。 ゲームをするときは、1時間ごとに10~15分程度、 休憩していた だくようお願いいたします。

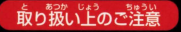

**・・・・。**<br>端子部に手で触れたり、※にぬらしたりして、汚さないようにして ください。故障の原因になります。

……。<br>精密機器ですので、極端な温度条件下での使用や保管および強い ショックをさけてください。また、絶対に分解しないでください。

ごあいさつ

このたびは(株)バンダイのワンダースワン及びワンダースワンカラー両対応カートリッジ 「TERRORS2」をお買い上げいただき、誠にありがとうございます。ご使用前に取り扱い方、 使用上の注意等、この「取扱説明書」をよくお読みいただき、正しい使用法でご愛用ください。 なお、この「取扱説明書」は大切に保管してください。

### CONTENTS

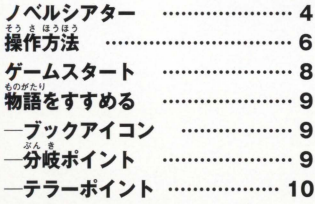

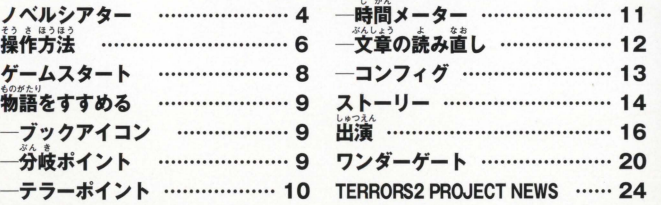

。<br>小説とゲームを融合し、秀逸なストーリーをよりリアルに体感できる 新しい感覚のゲームジャンル、それがノベルシアターです。 小説ならではの繊細で濃密なストーリー、ゲームならではのインタラク ティブ性、「読む・観る・プレイする」、小説とゲーム、 両者の特長が相ま って、プレイヤーは「ノベルシアター|の世界へと次第に引き込まれて いきます 選択次第で様々に変化するストーリー、先の読めない結 末、どんでん返し、夢とも現実ともつかぬリアルな世界 がそこにあります 。。<br>美しいグラフィックとリアルなサウンド、臨場感溢れる このステージに立つのはワンダースワンを手にしたプレ イヤー。そう、物語の主人公は… "あなた"なのです。 **TuaRors** 

ベルシアタ

### マルチシナリオ・マルチエンディンダ

*ノベルシアターは、*プレイヤーの行動や言動で様々に変化するマルチシ ナリオ・マルチエンディング。随所に織り込まれた分岐ポイントで、どの ような行動をとったか、その結果次第で恐怖は勢いを増し、あなたに襲い 掛かります。

ハイサウンド

ノベルシアターは、ハイサウンド対応、ヘッドホン用アダプタを使うこと で、プレイはさらに臨場感あふれるものに。これまでに得られなかった クリアな音声で迫力のプレイを楽しむことができます

ワンダーゲート

ワンダーゲート (別売)を使ってデータをダウンロードすると、リアルタ イムでのプレイが可能に。プレイする時間に同調するように恐怖があな たを襲います。詳しくはP20をご覧下さい。 $\qquad \qquad$ 

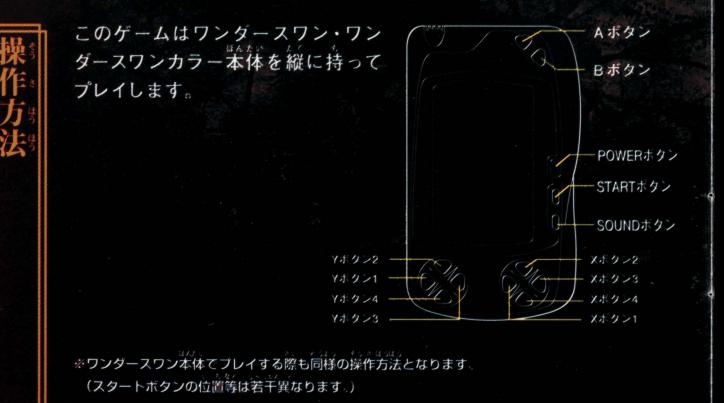

ワンダースワンカラー本体でプレイする際でも、演出上、モノクロ表示や セピア調の表現を使用しているシーンがあります。ご了承ください

6

## 通常モード

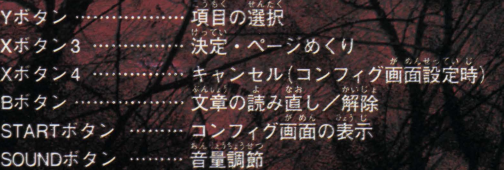

※ヘッドホン使用時は、ヘッドホン用アダプタのボリュームつまみで音量調節をおこないます

### ■芹手モード

コンフィクの「片手モード」をONに設定すると、Yボタン2でも決定·ペ ージめくりがおこなえるようになります。

※Yボタン2以外の操作は通常モードと同じです。<br>※本体の操作については、本体の取扱説明書をご覧ください。

ワンダースワンカラー本体、またはワンダースワン本体に 「TERRORS2」 のカートリッジを正しくセットし電源をON にすると、タイトル画面があら われます。何かボタンを押すとメニューが表示されます。Yボタンでメニ ユーを選び Xボタン 3で決定します

11/hA Z t <sup>S</sup> '" ・'・メニュ 画面は片手モードに対応していません Xボタン3で決定します

※2008年3月に、<br>怨霊郷・黒い影・闇夜 :それぞれのシナリオを初めからプレイします。 つづきから読む(→P13): セーブデータの続きをプレイします。コンフィグ 画面の「しおりをはさむ」 (P13)を実行した場 所からプレイは再開します。セーブシナリオの タイトルが表示されます。

ワンダーゲート(→P20): ワンダーゲートを使い時計デ ータをダウンロードします。

。<br>※怨霊郷・黛い影・蘭夜をすべてプレイし終わると、新たに4番自のシナリオ<br>「Xナイト」が選べるようになります。

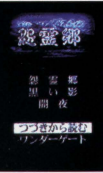

ムスタ

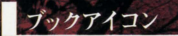

ブックアイコンが表示されたら、Xボタン3(片手モード時 はYボタン2でも可)でページをめくり、物語を進めます。 涂中、分岐ポイントがあらわれることがあります。

ブックアイコン

分岐ポイント

とがあります。Yボタン1、3で行動や台詞を選び、Xボタ ン3 (片手モード時はYボタン2でも可) で決定します。

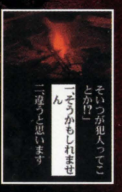

Z

9

テラーホイント

……<br>分岐ポイントで選択肢を選ぶと、画面内を波形が走ることがあります。 これがテラーポイント、その選択肢を選ぶことで主人公が感じる恐さの 度合いをあらわします。テラーポイントは選んだ選択肢によって大きさ が変化し、この変化が物語の展開に影響を与えます。

主人公の選んだ行動が恐 ければ恐いほど波形は大 きくなり、ある一定値を 越えると、主人公はプレイヤーの選んだ行動や台詞に 逆らって別の行動をとることもあります。主人公の感情 と行動を上手に推測しながら行動してください。

※2回自以降で同じ恐怖を受けても、1回自よりポイントの変化量が小さい場合があります。 ※選択肢選択時以外にもテラーポイントがあらわれることがあります。

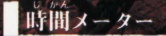

制限時間のある分岐ポイントがあらわれる場合があります。制限時間内 に選択肢を選ばなかった場合、選択は自動でおこなわれます。選択肢の どちらかの行動を起こす場合と、まったく別の行動に出る場合があります。

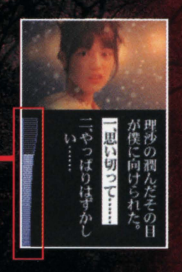

時間メータ

この時間メーターが消えるまでに 選択肢を選ばなければなりません。

 $11$ 

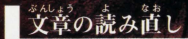

Bボタンを押すと読み直しモードとなり、これまで読ん できたページを読み直すことができます。

まみ道しモードには映像は表示されず、文章の左右端に 矢印があらわれます。矢印が向いた方向のYボタン (4ならYボタン1、▶ならYボタン3)を押して、ページの "送りや戻しなど、読み直しが自由におこなえます。

。<br>送れるのは、現在プレイしているページまでです。

Bボタンを押すと、ゲームが再開します。

STARTボタンを押すとコンフィグ画面があらわれます。Yボタン1、3で 項目を選び、Yボタン2.4で設定を変更、Xボタン3で決定します。 ※Xボタン4で設定をキャンセルし、コンフィグ画面を終了することができます。

:ゲームを涂中で終了します。決定すると、「雷源を切 しおりをはさむ ってください| と表示されます。何かボタンを押す とタイトル画面に戻ります。

> ※ゲーム中に電池が切れると、セーブデータが破損する恐れがあります。 雷池残量が少なくなったら、いったんデータをヤーブし、早めに雷池を 交換してください。

\*\*。<br>片手モード(→P7):Yボタンだけで操作ができるように なります。

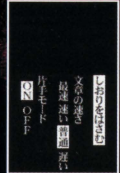

冬休みを利用し、大学の同級生・理沙の祖父が住む加留美料へやって来 た理沙 降哉 ゆかり そして主人公・裕貴の4人 風花が舞う雪深い平和 なその村には、その景色に似合わない、鬼にまつわる忌わしい言い伝え が残っていた そして 4人の来訪を待ちかねたように その言い伝えは 現実となり、白い雪景色に血の惨劇が…

部 杂暴

## 第二論「鳥い影」

壷弓、佳奈、そして主人公・まゆみは三人組の高校生アイドルグループ 「ソフィー」のメンバー。ある日、彼女たちのラジオ番組に、誕生日を迎 える佳奈宛のプレゼントが送られて来た。ひと際大きな封筒の中には、 佳奈の部屋を隠し撮りした写真が…。見えない影に怯える三人 やがて 里い影は…

## 三話「闇夜

主人公・かをりのもとに、九州に住む祖父の詐報が届けられたのは、か をりの腕に小さな痣があらわれた、ある夏の日のことだった。祖父の死 を知らされた夜、かをりは、祖父から聞かされた昔話を思い出していた 特効薬のない不治の病で亡くなった親友の話 そしてその夜から、不思 議な出来事が

## 隠しシナリオ「Xナイト」

「黒い影」、「闇夜」の3つの物語をクリアした時、新たな 「Xナイト」が現れる· 果たして「黒い影」の真実をあなたは知ることができるだろうか

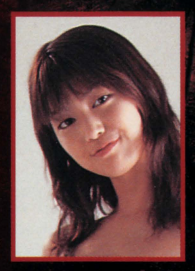

## [怨霊郷] 葛城理沙役 後藤理沙

## 「黒い影」藤谷まゆみ役 上原まゆみ

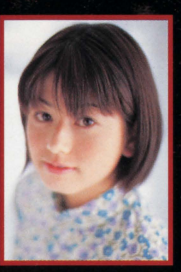

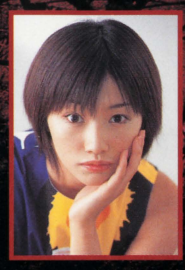

### 「闇夜」相良かをり・しずえ役(二役) 眞鍋かをり

## 「Xナイト」奈未役 一戸奈未

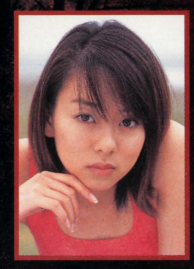

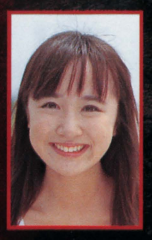

# 山川恵重在<br>(怨霊毓)

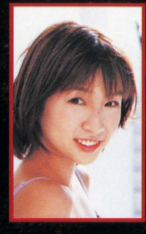

## 濟井著菜<br>(黒い影)

## 單并理英  $(X+1)$

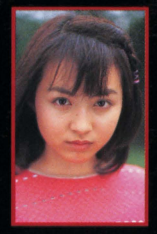

着嶋ゆかり (怨需郷)

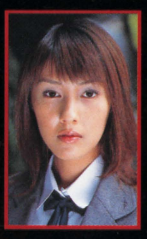

18

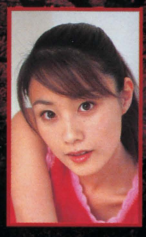

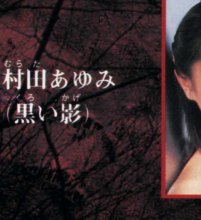

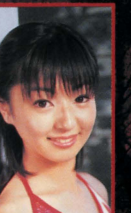

石川住奈 (黒い影)

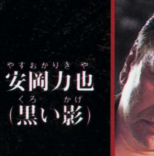

その他の出演者 山浦まみ・藤川のぞみ 藤田雅子·水谷春香

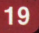

ことができます。

|フ || ワンダーゲート (別売)を接続し、データをダウンロードすると、シナリオ<br>|シン||「黒い影」で実際の時間がゲーム内に取り込まれ、新たな展開を楽しむ<br>| ことができます。<br>| プレイヤーが量ゲームを始めれば、シナリオは量のシーンになり、夜ゲーム<br>| をスタートすれば、後のシーンに。実際の時間に同調するようにシナリオ<br>| ※ ダウンロードしたデータは「黒い影」でしか効果をあらわしません。 プレイヤーが昼ゲームを始めれば、シナリオは昼のシーンになり、夜ゲーム をスタートすれば、夜のシーンに。実際の時間に同調するようにシナリオ が変化します。

**ドしたデータは「黒い影」でしか効果をあらわしません** ※一度電源を切ると、時計データは消えてしまいます。電源を一度切って「つづきから読む」でゲーム<br>- 《WWW) はか、《M&

- 再開する場合. 再度ゲートに接続して下さい。<br>※ワンダーゲートが上手くつながらない場合、まずワンダーゲートの電池残量を確認してください。<br>※午前6時~午後6時を l 宣 ,、それ以外の時間を l 教 」と識別し、シナリオが変化します。(シナリオが 化しない場面も存在します)

[注 音] TERRORS2」のワンダーゲートダウンロードサービスは無料ですが、 携帯電話等の通話料が別途かかりますので、ご了承ください

### ダウンロード

ワンダースワンカラー本体、またはワンダー スワン本体にワンダーゲートと携帯電話を <sub>まっそく</sub><br>接続します。

※ワンダーゲートでデータをダウンロードするには、携帯電話等 とそれに対応したワンダーゲート(別売)が必要となります。

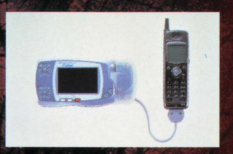

ワンダースワンカラー本 体及び携帯電話の電源 を入れ、メニュー画面か らワンダーゲートを選び、 「通信しますか?」で「は い」を選んで実行します。

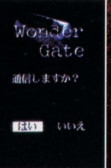

ータの受信が Wonder 始まります。 Gate 認証申です サーバビ アクセスしてます

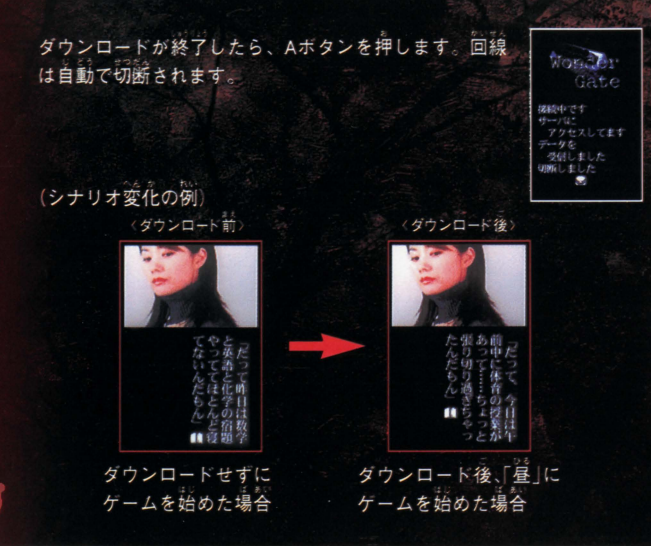

通信エラーについて More To ワンダーゲート接続中にエラーメッセージが出ることがあります。 提絡中です 詳しくは、ワンダーケート本体の取扱説明書をお読みください。 がありません ワンダーゲート使用上のご注意 1.ワンダーゲートマニュアルの規約にご同意ください。 2.ワンダーゲート対応サービスのご利角可能期間は、各対応ソフトによって異なります。 料釜および利角可能期間は、以下の方法によってご確認いただき、ご利角ください。 ワンダーゲート専用ホームページ「Through The WonderGate」にてご確認ください。 ……<br>詳しくは別紙「ワンダーゲート対応ソフト使用上の注意」をご覧ください。 **Through The WonderGate** http://wg.channel.or.jp/ ━♪━–、専用ホームページ

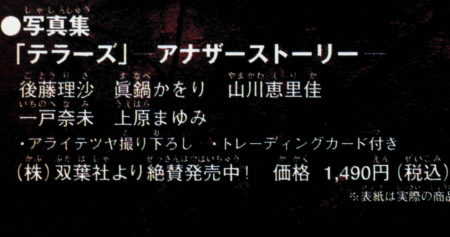

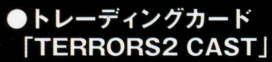

眞鍋かをり 山川恵里佳 後藤理沙 洒井若萃 他 ・超豪華アイドルキャスト陣が勢揃い! (株)バンダイより絶賛発売中! 価格 1パック(カード8枚入り)400円 (税別)

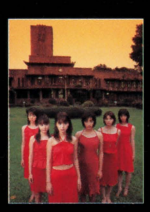

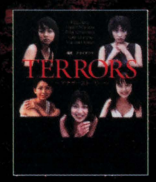

※表紙は実際の商品と異なる場合もあります

● i モードで体験する新感覚… ミステリードラマ「アイドラマ」!! 「メニューリスト」→「エンターテイメント」→「芸能」→ 「アーティストチャンネル」→「アイドラマ」 バンダイネットワークス(株)より好評配信中! 配信料 300円 (税別)

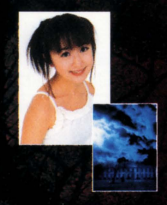

### ●テラーズがドラマになった DVD・ビデオカセット「TERRORS」

上原まゆみの織りなす、5つの恐怖があなたを襲う 発売: 3 フジラレビ 映像企画部 ||飯売:(株)ビームエンタテインメントより2001年1月下旬発売! 価格 各4.700円 (税別、DVD・ビデオカセットともに/ 5タイトル同時発売)

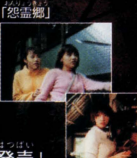

開夜

### 八 専用ヘッドホン使用上の注意

 $\bullet$ 大きな音量で長時間聴き続けると、聴力に悪い影響を与えることがあります。また、歩行中等は 使用しないでください、思わぬ事故に繋がることがあります。音量の上げすぎに注意しましょう。

### 取扱い上の注意

以下の表示内容を必ずお守りください。ワンダースワン本体、ワンダースワン専用カートリッジ及 びヘッドホン用アダプタの故障の原因となります。 ワンダースワン本体の取扱説明書を必ず読んでからご使用ください へッドホン用アダプタを接続する際、本体の電源が切れている状態でおこなってください ●故障の原因となりますので、ヘッドホン用アダプタの分解、改造は絶対にしないでください。 ●故障の原因となりますので、ヘッドホン用アダプタを抜き差しする場合は、必ずコネクタ部分 を持っておこなってください。また、コネクタ部分を無理な方向に曲げたりしないでください。

### 使用方法

サミー株式会社より発売しています純正ヘッドホンをヘッドホンジャックに差し込みます。 ●ヘッドホン用アダプタのコネクタをワンダースワン本体の周辺機器差込口に差し込みます。 ●ワンダースワン本体の電源スイッチをONにします。 へッドホン用アダプタのボリュームつまみで適切な音量に調節してください。

### 使用上の注意

- \*ミルネっ マルしょロム、 スラセトト<br>精密な電子部品で構成されています。落としたり、水にぬらしたり、窪した り、 弥漫したりしないでください。また高温・従温になる所(特に夏の車の中など)で の使用、保管はさけてください。 、<sub>こしょぅ ゖ</sub>。。<br>●故障の原因となりますので、カートリッジの端字部には、絶対に触らないでください。
- 政軍の原因となりますので、カートリッジの端子部には、絶対に触らないでください。<br>2%拡大イッチをONにしたまま、カートリッジの抜き差しはしないでください。本体お<br>よびカートリッジのゲーム内容を破損する恐れがあります。
- ●カートリッジは、芷しくセットしてください。カートリッジをセットするときは、まっ すぐ奥まで差し込んでください。

## バックアップのご注意

このカートリッジ内部に Iーバックアップ機能がついています。むやみに電源スイッチをON/OFFしたり 体の電源を入れたままでカートリッジの抜き差しをすると、セーブされていた内容が<br>消えてしまうことがありますので、ご注意ください。 <sub>」</sub><br>カーセーブされた内容が消えてしまった場合、復元することは出来ません。弊社は責任 を負いかねますのでご了承ください。

ワンダースワン。 鞘ホームページ 斤品

### バンダイゲームステーション

このソフトのお客についてのご留論は、03-3847-5090 ージャッピット イラー \*\*\*\* びょくじつ のぞく 16時~16時1にお問い合わせください。

●雷話番号はよく確かめて、お間違えのないようにしてください。 ●受付時間以外の電話はおさけください。 ●東京23区以外の方は、市外局番(03)をお忘れのないようにしてください。

**《お買い上げのお客様へ》**商品についてお気づきの点がございましたら、お客様相談センターまでお問 い合わせください。住所、雷話番号、保護者の方とお子様のお名前・お年も必ずお知らせください。

バンダイお客様相談ヤンター ☆ 231488### 2334 23 03-3847-6666

●雷話受付時間 月~金曜日(祝日を除く)10時~16時 ●雷話番号はよく確かめて、お間違えのないようにご注意ください。

FOR SALE AND USE IN JAPAN ONLY AND COMMERCIAL RENTAL PROHIBITED 本品は日本国内だけの販売および使用とし また商業目的の賃貸は禁止されています。

#### おことわり

商品の企画、生産には万全の注意をはらっておりますが、ソフト の内容が非常に複雑なために、プログラム上、予期できない不都 合が発見される場合が考えられます。万一、誤動作等を起こすよ うな場合がございましたら、相談センターまでご一報ください。

くい及びWonderSwan、ワンダースワンは株式会社バンダイの登録商標です。

及びWonderGateは同社の商標です。